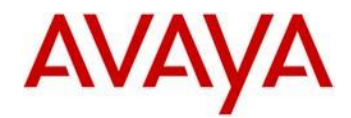

# Avaya E129 SIP Deskphone Release 1.0.2.2 Readme

This file is the Readme for the Avaya E129 SIP Deskphone Release R1.0.2.2 software. This file describes the contents of the August 2017 release software distribution package.

The build number to be seen on the phones with R1.0.2.2 is 1.25.2.52.

This software release for the Avaya E129 SIP Deskphone is used with Avaya Aura $^{\circledR}$ Communication Manager, with Avaya Aura® Session Manager and with Avaya IP Office. This software will not load or operate on any other phone models.

The information in this document is accurate as of the issue date and subject to change.

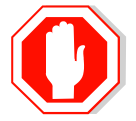

Please refer to the Advisements in this file for important information prior to deploying this software.

Avaya Aura® Compatibility

The Avaya E129 SIP Deskphone using 1.0.2.2 software is supported on:

- Avaya Aura<sup>®</sup> Communication Manager 6.3.2 or later with Avaya Aura<sup>®</sup> Session Manager 6.3.2 or later and with Avaya Aura® System Manager 6.3.2 or later
- Avaya IP Office 9.0.3 or later
- Avaya Aura<sup>®</sup> Conferencing 7.2 or later (supports MeetMe conference only)
- Avaya Aura<sup>®</sup> [Messaging](https://programs.avaya.com/UCA/Program_Centers/programs/AvayaAuraMessaging62/) 6.2 or later
- Avaya Session Border Controller for Enterprise 6.2 is the minimum version to support remote Avaya E129 SIP Deskphone.
- Avaya Aura® [Solution for Midsize Enterprise](https://programs.avaya.com/CP/Program_Centers/programs/MidsizeEnterpriseSolution62/) 6.2 or later

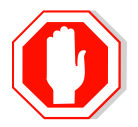

The above releases are the minimum requirements to support the Avaya E129 SIP Deskphone

## Features in release 1.0.2.2

The 1.0.2.2 Release provides a firmware update to the Avaya E129 SIP Deskphone.

E129 product has reached end of life and therefor is being worked in maintenance mode only.

The Avaya E129 SIP Deskphone is different from other Avaya SIP phones because it supports only a basic, generic SIP implementation.

The essential features supported are the ones that most analog replacements need, such as Transfer, Forward, Mute, Ad-Hoc Conference (except with G.729) and Hold.

The E129 does not support the rich set of SIP enabled telephony features that are a part of Avaya Aura® Advanced SIP Telephony (AST). Customers that desire a phone similar to the E129, that supports Advanced SIP Telephony should consider the Avaya 9601 SIP Deskphone or the other more advanced phones in the 9600 Series.

Key characteristics and features of the phone are:

- Single-line IP phone, with support for two concurrent calls with a Flash key.
- Common features: Transfer, Forward, Mute, 3-Way-Ad-Hoc-Conference and Hold.
- Monochrome 128x40 pixel display (2  $\frac{3}{4}$  x 1") with three rows that provides calling party information, soft key labels, and status indicators.
- Three context sensitive soft keys.
- Fixed hard buttons for Call, Mute, Transfer, Conference, Flash, Voice-Mail, Speaker, Volume, and Directory.
- Directory with up to 500 contacts, and Call History with up to 500 entries.
- G.722 wideband audio, handset and headset (with wideband headsets).
- Full duplex speakerphone.
- Wall-Mount and Desk-Mount stand.
- Headset port (RJ9 connector).
- Message Waiting Indicator.
- Five Button Navigation Cluster, for easy manipulation.
- Dual Ethernet port operating at 10/100 Mbps speed.
- Class 1 Power over Ethernet.
- Support for optional (separately orderable) international AC power adapters.

For a complete overview of feature functionality please refer to the User and Administrator documentation.

## What's new with 1.0.2.2 release

This release enhance the Trusted CA certificates management using the configuration file. The Avaya default CA certificate will be deleted upon upgrade for security requirements. See advisement section for more details.

Introduced with prior releases.

# R1.0.2:

- Default settings changes:
	- $\circ$  Default value of Use Random Port is changed and with R1.0.2 upgrade this parameter will override prior value, unless defined explicitly in settings file On prior releases, customers were advised to change this setting in the settings file to use Random port – with this change, the admin do not need to manually set this parameter ( Use Random Port - *<P78>1</P78> )*

Default value of the "G726-32 ITU Payload" has been modified to "Dynamic". So in case of doing factory default, unless entry is specifically set in the setting file or modified by user, the "G726-32 ITU Payload" should be set to "Dynamic"; The value is not authomatically changed with upgrade, user is advised to set it to Dynamic in the cfg.xml file.

- o Default value of "SUBSCRIBE for Registration" will be set to "Yes" during upgrade. After upgrade from build 1.25.2.26, the changes doesn't take effect if previous value was no, need to reboot the phone again to apply properly ( or access to WEBUI, change this value to No> save & apply, continue changing to Yes> save & apply).
- With resolution to 210 issue, phone may be now configured to enforce SIPS

#### R1.0.1:

 Configuration options for idle screen: adding speed dial soft keys and changing default display name

## Features not supported in release 1.0.2.2

- 802.1x using EAP-TLS
- With Aura 7.0, E129 doesn't support aes-256 and 'SRTCP Encryption'.

# E129 release 1.0.2.2 Package Content

The Avaya E129 SIP Deskphone release 1.0.2.2 package contains all the files necessary to upgrade Avaya E129 SIP Deskphone to the SIP 1.0.2.2 software.

- $\cdot$  E129-IPT-SIP-R1\_25\_2\_52-080917.zip which includes:
	- e129fw.bin the E129 SIP 1.25.2.52 application, platform and DSP bin file.
- Signatures folder required files to support utility server upload.
- cfg.xml The E129 config file for system specific parameter.
- idle screen.xml file.
- Avaya E129 SIP Deskphone Release 1.0.2.2 Readme, which is this document.

# Advisements with E129 1.0.2.2 software

## **Upgrading the E129 to the latest release.**

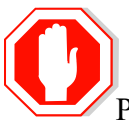

#### **New out-of-the-box phones must be upgraded to use this release as it includes the most updated firmware with fixes for known issues in previous releases**.

Please refer to "*Installing and Maintaining Avaya E129 SIP Deskphone*" for upgrade instructions.

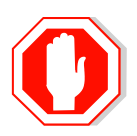

**Before upgrading to 1.0.2.2** – When upgrading to 1.0.2.2 the default Avaya CA certificate will be deleted for security requirements. If you are using TLS connection, it is recommeneded to generate your own CA certificate and add it to the cfg.xml so upon upgrade the device will download this new certificate and be able to establish the TLS connection. Avoiding this procedure will cuase the TLS connection to fail after upgrade as there will be no CA certificate on the device

If your phone has a pre 1.0.5.45 software release installed (To identify the release level go to E129 menu, scroll down to status menu and look for Prog version) perform the following steps after upgrading:

- Restore phone to factory default (connect via SSH remotely and use the reset command or use the phone menu, scroll down to config menu and in this menu scroll down to factory reset option).
- If you opened the WebUI on load prior to 1.0.5.45, clear the browser caching before reconnecting with the latest load otherwise it might result in display errors (wrong values and menus).

Important note: During upgrade procedure the phone must have an accessible HTTP server containing the new firmware. Failing to do so and interrupting the upgrade procedure without an accessible HTTP server requires an additional power reboot to recover.

It is recommended to configure the E129 phones for automatic upgrade that periodically checks for the new firmware on the HTTP server. This will save the need for manual reboot to trigger an upgrade.

It is recommended to use the polling feature for new firmware that will trigger automatically an upgrade once a new firmware is placed on the HTTP server. This will save the end user from resetting the E129 to trigger an upgrade. In order to do so set parameter P194 in the config file to yes and use P193 to set the polling interval.

#### **Utility server upload**

Starting Release 1.0.1 the packaged zip file containing this release, supports regular upload to the utility server through the web interface and release upgrade through Utility server. Please refer to the Admin guide or Utility server documentation for farther details.

E129s are not supported by the DHCP function of the Avaya Aura® Utility Server. The E129 model requires Option 66, which is not supported by the Utility Server.

#### **E129 supports only one audio stream with G729 codec**

E129 supports only one audio stream using codec G729. Customers that are using solely G.729 codec need to note that they will not be able to make local conference call managed by the E129 phone and will need to use Avaya Aura conference server for making such calls.

#### **Using multiple devices with the same extension**

In order to use the E129 as part of multiple devices serving the same extension this extension should be configured on the Aura System Manager as multiple registration group.

#### **Using E129 keypad lock feature**

The keypad lock feature can be used to secure the phone while the user is away. It is important to note that it is possible to unlock the phone only when it is in idle state.

In locked state, call may be answered by handset only (not speaker or headset) and only when "keypad is locked" popup does not appear on the screen (it will appear upon any key press).

#### **Presence is not supported**

The E129 doesn't support the presence features and does not publish its presence status. Do not use this option in the WebUI menus.

## **Session Manager Firewall – potential for service outage (Applies only to SM 6.3.0/6.3.1)**

Starting with Avaya Aura<sup>®</sup> Session Manager 6.3, the SIP firewall function will be enabled by default. The SIP firewall will be turned on for new installations and for upgrades from systems where the SIP firewall had not been previously configured. Due to the default values chosen for firewall rules, SIP endpoint users that engage in more than 10 call related feature invocations within a 5 minute interval will encounter a brief service outage. Evidence of this can be seen in the System Manager Alarm logs. Call origination, hold/un-hold, transfer, conference and park/un-park are some examples of call related feature invocations that count toward this limit. If you have users that fit this traffic profile, it is recommended that the "ASM Default Configuration" be modified. Refer to the Session Manager Release Notes for additional information.

## **SIP Transport Protocols**

TCP or TLS are the recommended transport protocols. UDP transport is not supported with E129.

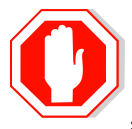

Starting with 1.0.2.1 the Avaya default certificate is not supported anymore. Before using the phone in production environment customer must install a new dedicated certificate for TLS connection. When providing the private key and associated certificate using the config file please make sure that it does not include

line feed (It should have space instead).

Release 1.0.2.2 enhance the TLS functionality by:

- Removing the default Avaya certificate upon upgrade to this release.
- Enable the administrator to download Trusted CA certificates

Starting 1.0.2.1 E129 verifies the server's certificates as opposed to prior releases.

• Please note that starting release SM6.3.8 (FP4), SM enhances security by removing demo certificate and that will not exist by default with new installations. The demo certificate will remain on the server in case of an upgrade and is not removed. In case you have a fresh SM installation of FP4 or above, the initTM script should be run on SM to install the demo certificate again (please view SM documentation for farther details)

Without the correct certificate installed on the server, the E129 will fail TLS registration.

Note: If the E129 phone was preloaded from manufacturing with a load prior to 1.25.1.1 please refer to RAPID-767 in the known issues section

The demo certificate is not recommended by Avaya.

## **E129 WebUI support**

The WebUI is designed for the administrator usage only. The main configuration method is the config file and the WebUI should be used when there is a need to change specific phone configuration (like in the case of debugging).

Please note the following information while using the WebUI:

- E129 WebUI interface is supported only for English.
- The date format is always MM/DD/YYYY.
- Configuration parameters that are part of the WebUI, but not part of the config file are not officially supported. For example, SIP Advanced Feature tab is not supported.
- WebUI is supported on Internet Explorer 8, 9, 10 and 11, on Firefox 27.0.1, Google Chrome 32.0.1700.107 m and Safari.

#### **Using the E129 with the Avaya SBC Server**

When registering an E129 behind an Avaya Session Border Controller the following configuration should be applied to the SBC:

- 1. Create topology hiding profile. Provide the domain name for different SIP headers.
- 2. Apply that topology hiding profile to "Endpoint flows" and "server flows"

#### **Using Avaya Aura® Communication Manager features with E129**

E129 supports call forwarding features locally as described in the user guide (this means that the local activated feature will not follow the extension to another device and will not be available when the extension is logged out). Customers can also use the Avaya Aura Communication Manager call features utilizing the Feature Access Codes (FAC) numbers. It is important to note that E129 will not provide indication on the FAC status.

Please note to not activate conflicting local and FAC features at the same time to avoid unrequired\confusing behavior.

Feature access codes are used to allow the end user to activate\deactivate various PBX features, as being administered by the PBX administrator. In Avaya Aura environment, these features are administered in CM, while on other Avaya endpoints can be administered to provide a visual indication when a call related feature is activated, Since E129 is not an AST phone, not all FACs are supported and no visual indication is available.

Following Feature Access codes were tested and are supported with E129:

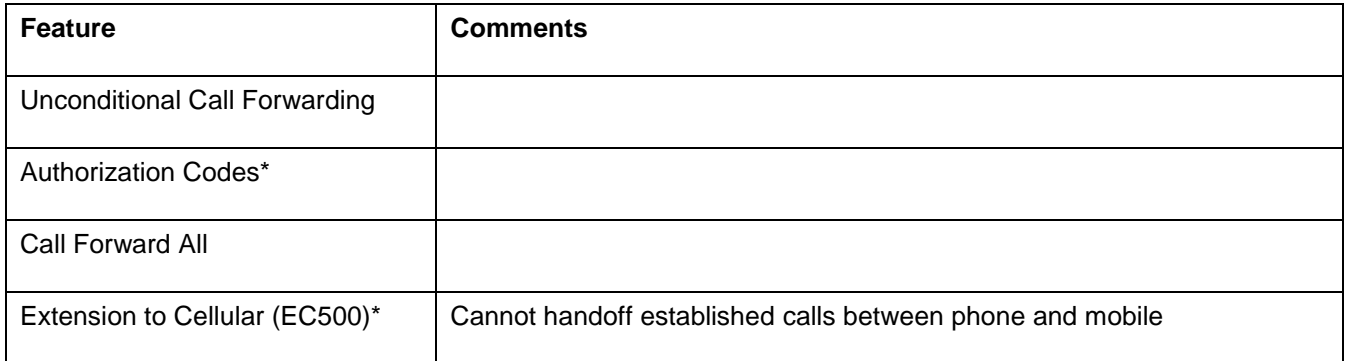

\*There is no visual indication on the E129 phone if a feature is activated or deactivated.

All other FACs are not supported.

#### **Using the E129 config file**

The config file includes configurations to enhance phone behaviors to Avaya Aura environment. For ease of installation it is recommended to edit this file with the configuration needed and to use it from first installation.

## **Default values & using config file**

Please be advised that the phone is saving the last settings configured. In case you change any settings and then comment it out or remove it from the settings file or direct the phone to a different settings file which does not contain this value – the last configured setting remains and the phone does not go back to the default.

In case you change any parameter and later on wish to revert it back to its default, please do so explicitly by configuring it back to its default value.

Anyways – executing Factory reset on the phone, will make all parameters return to its defaults.

## Resolved issues in E129 1.0.2.2

The following table includes resolved issues delivered in this release of software.

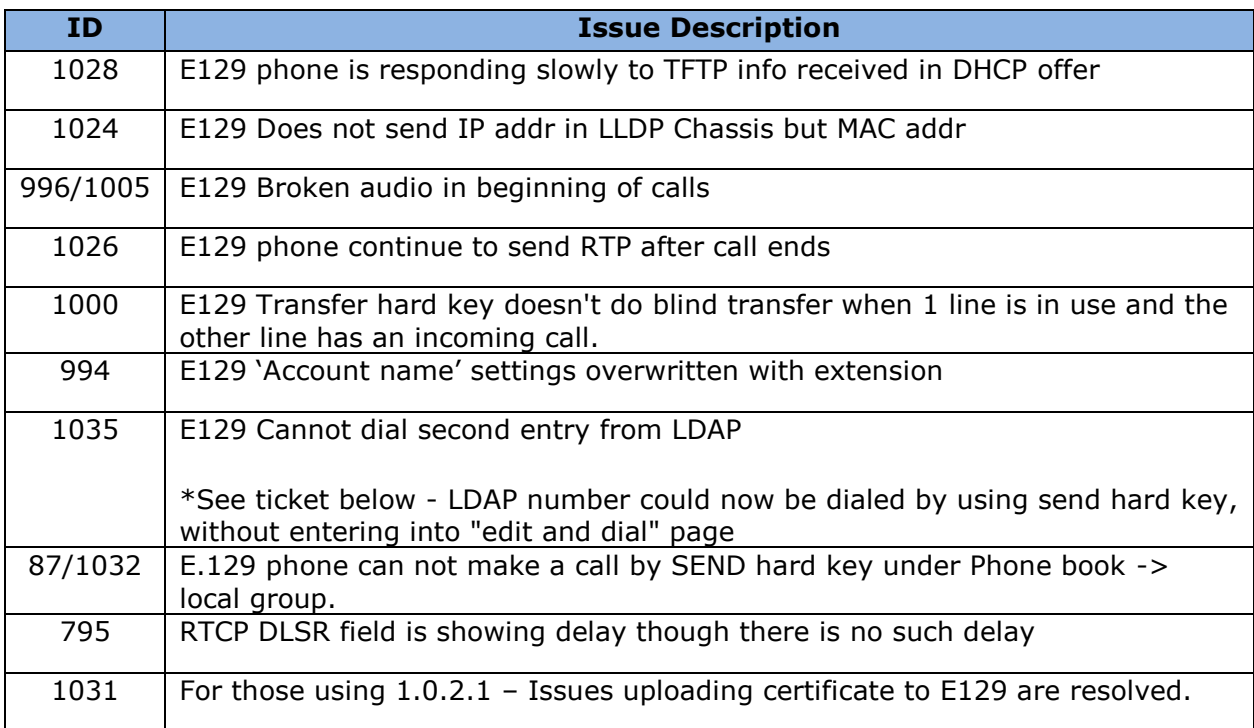

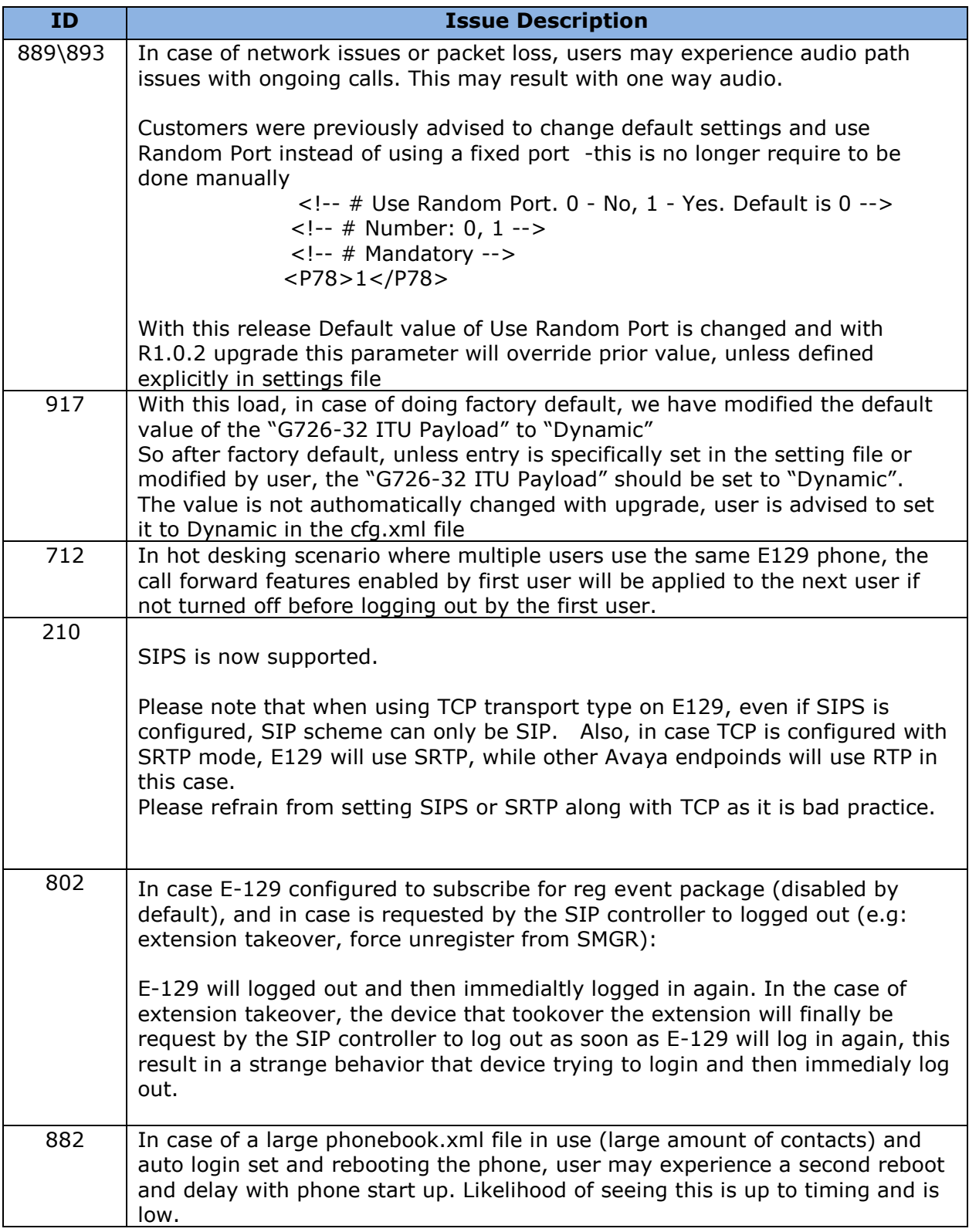

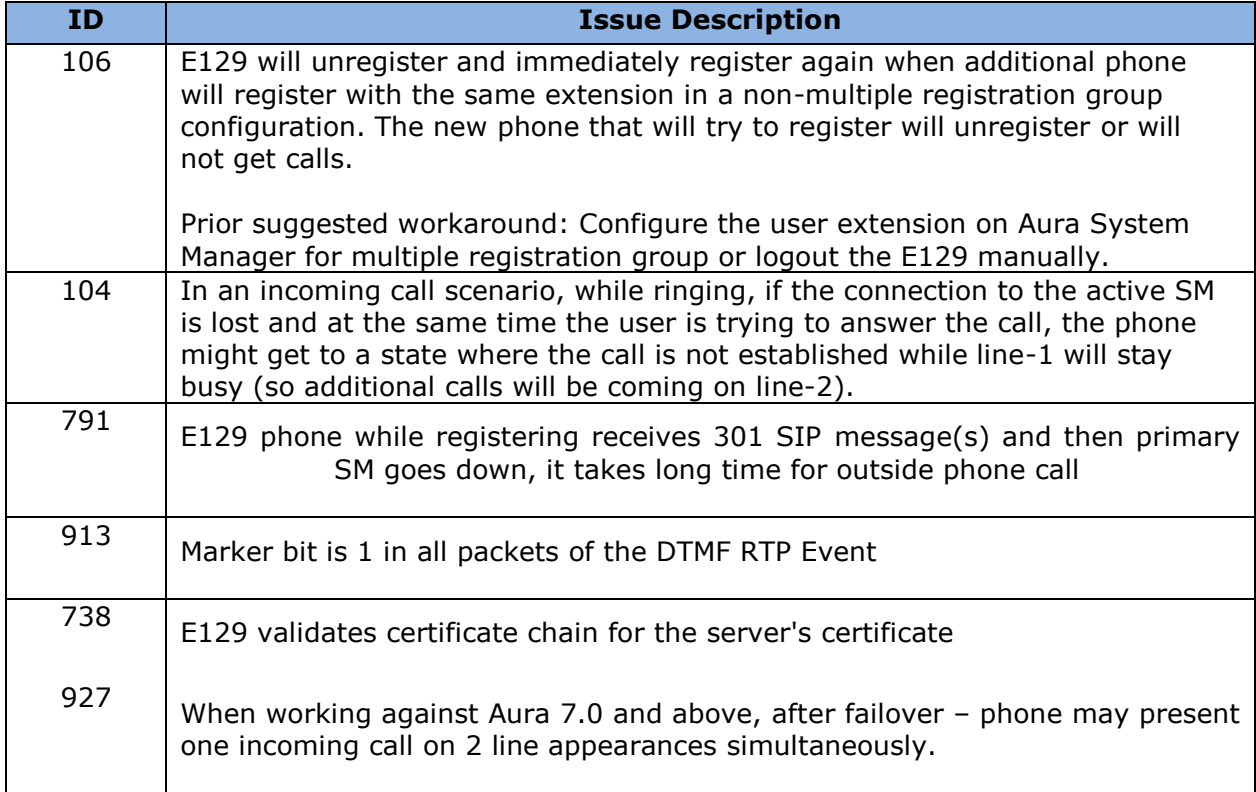

Issues resolved with this load that were previously delivered with E129 1.0.1:

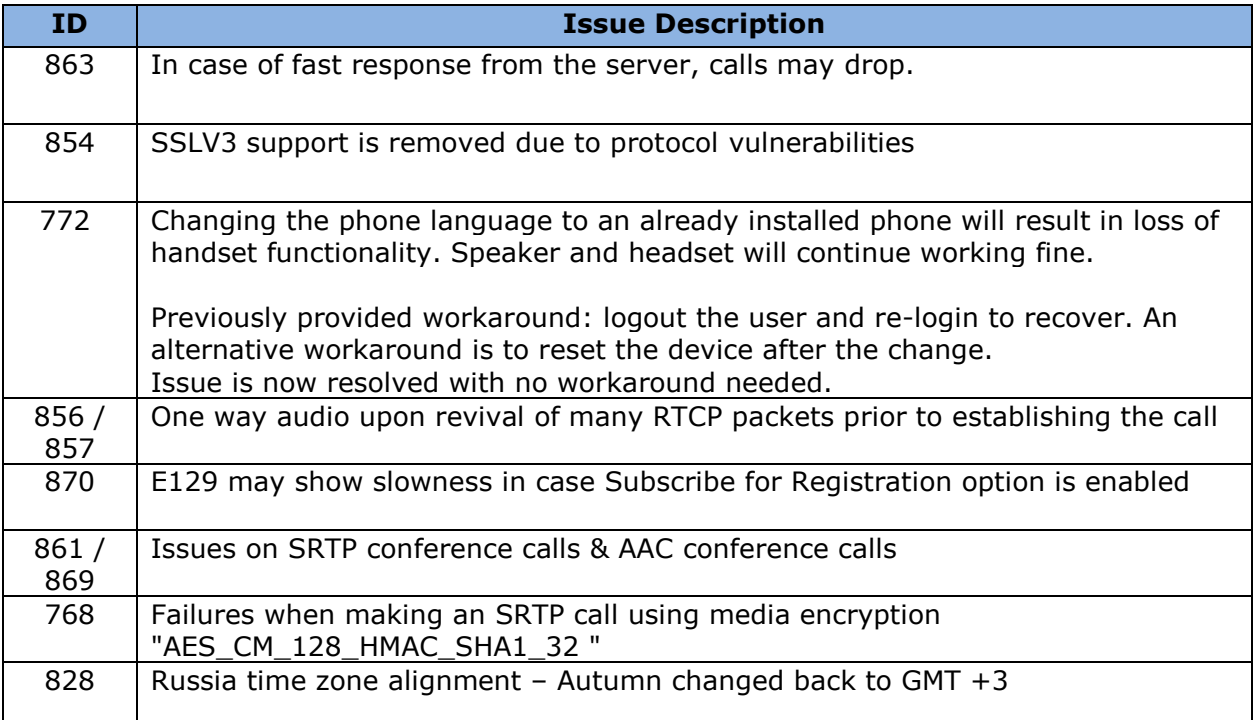

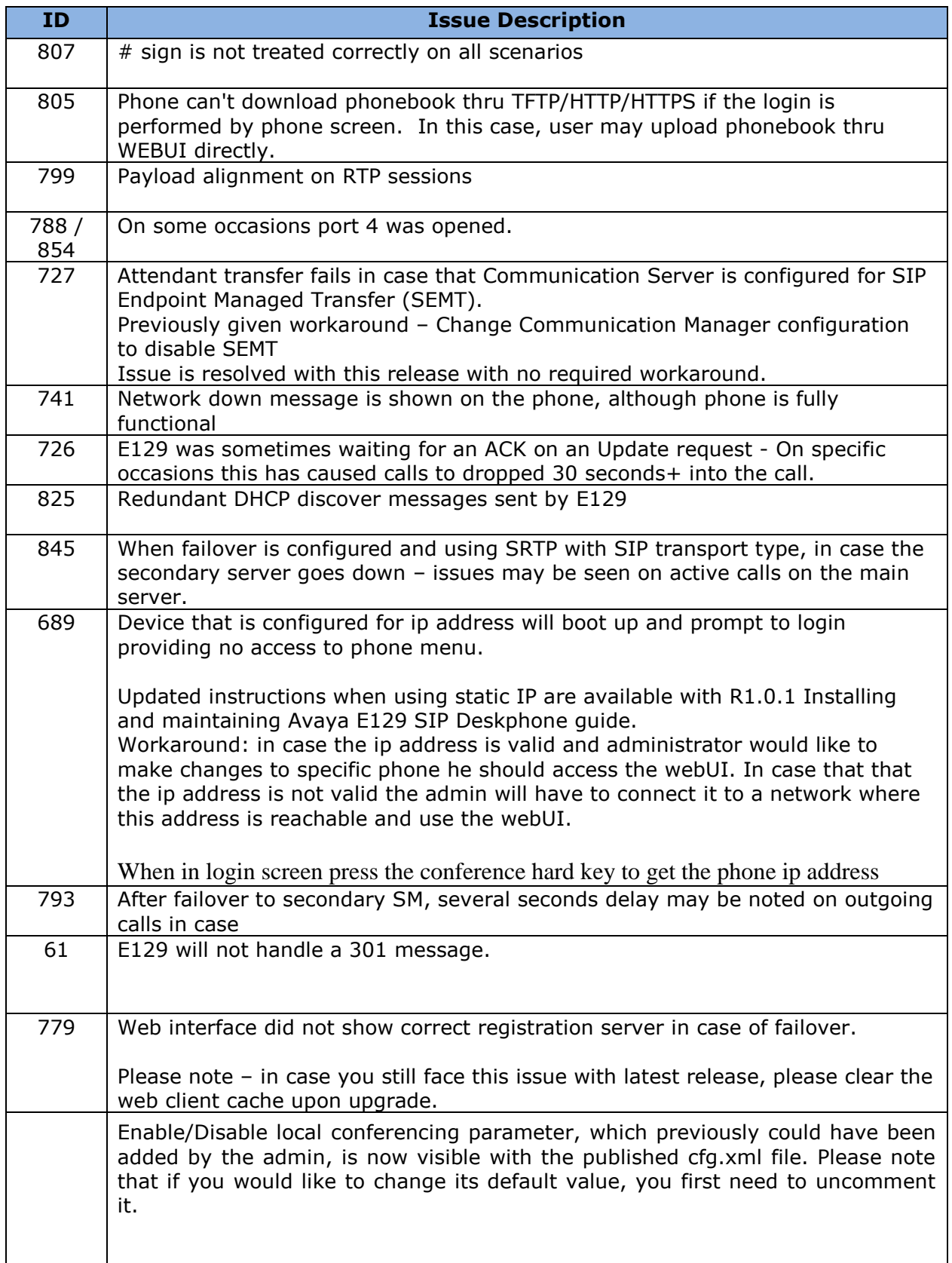

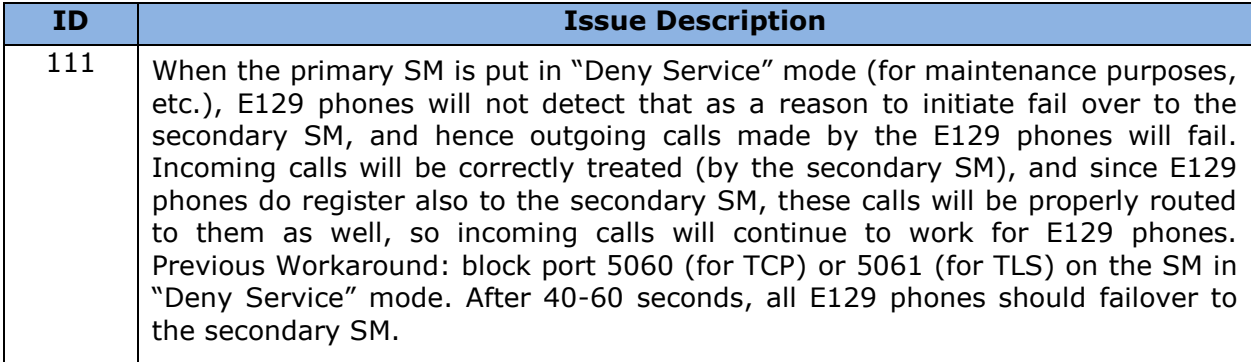

Issues resolved with this load that were previously delivered with 1.25.2.1 patch -

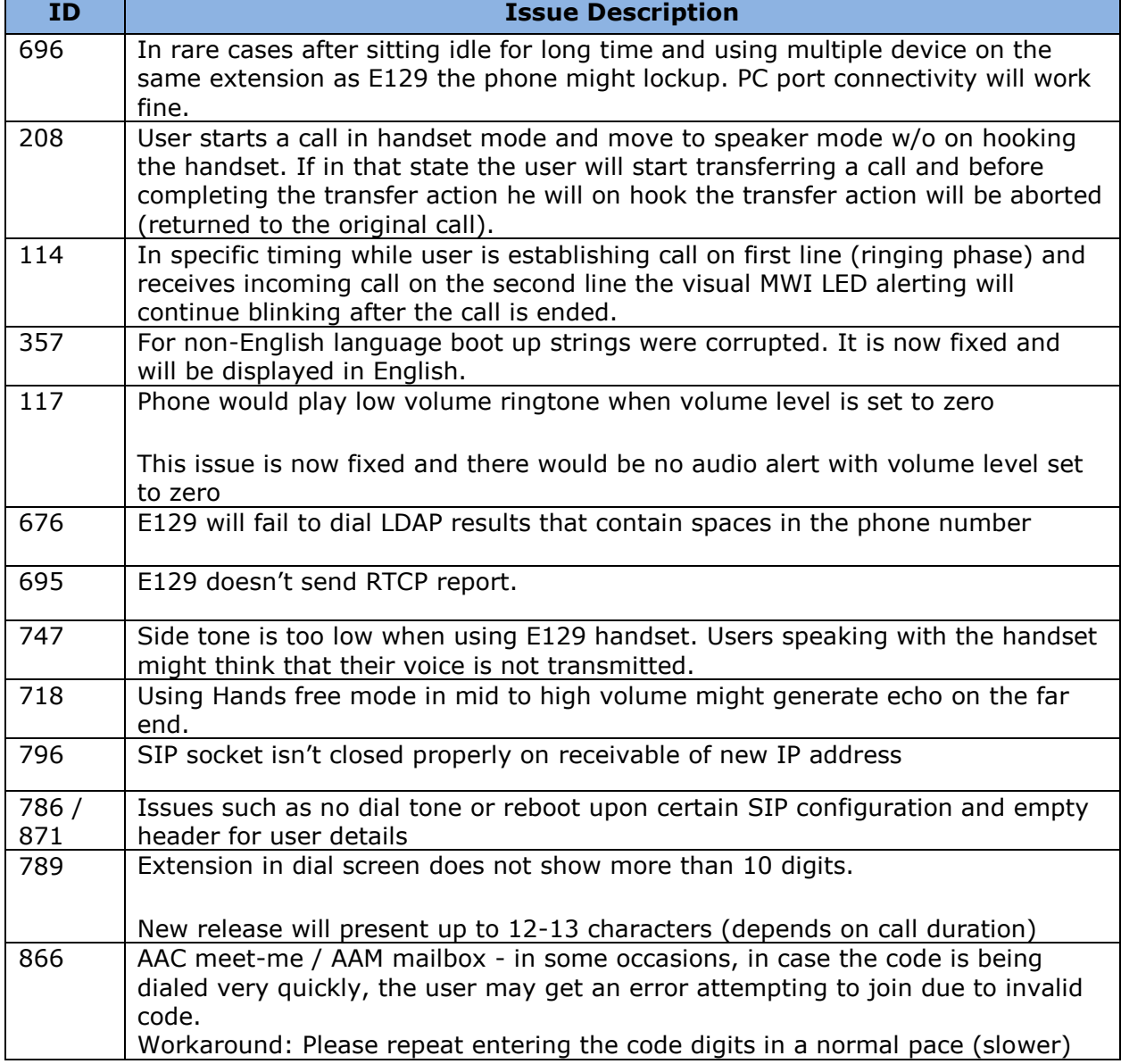

# Unresolved issues in E129 1.0.2.2

The following table includes unresolved issues with this release of software which were known as of the issue date of this document.

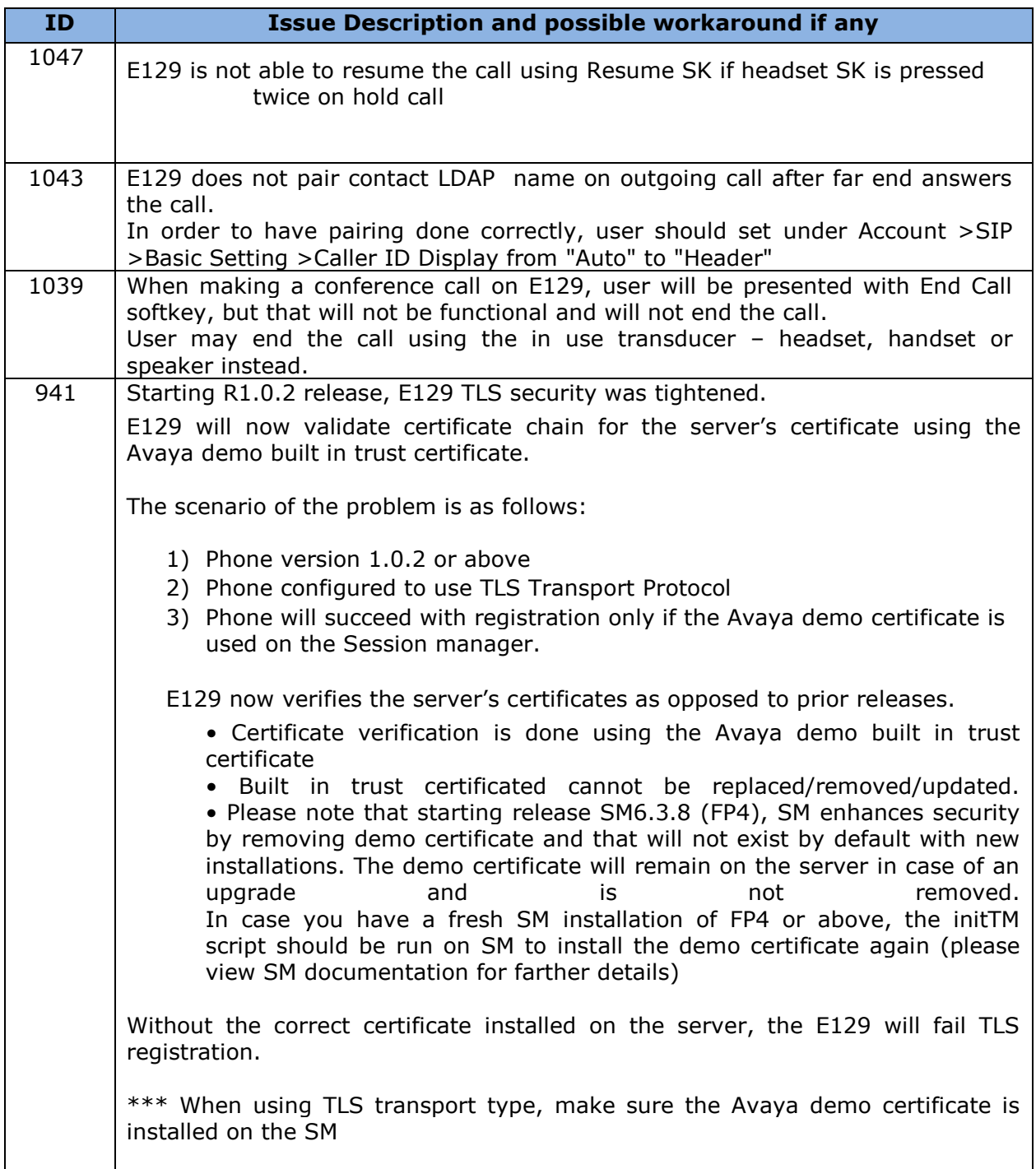

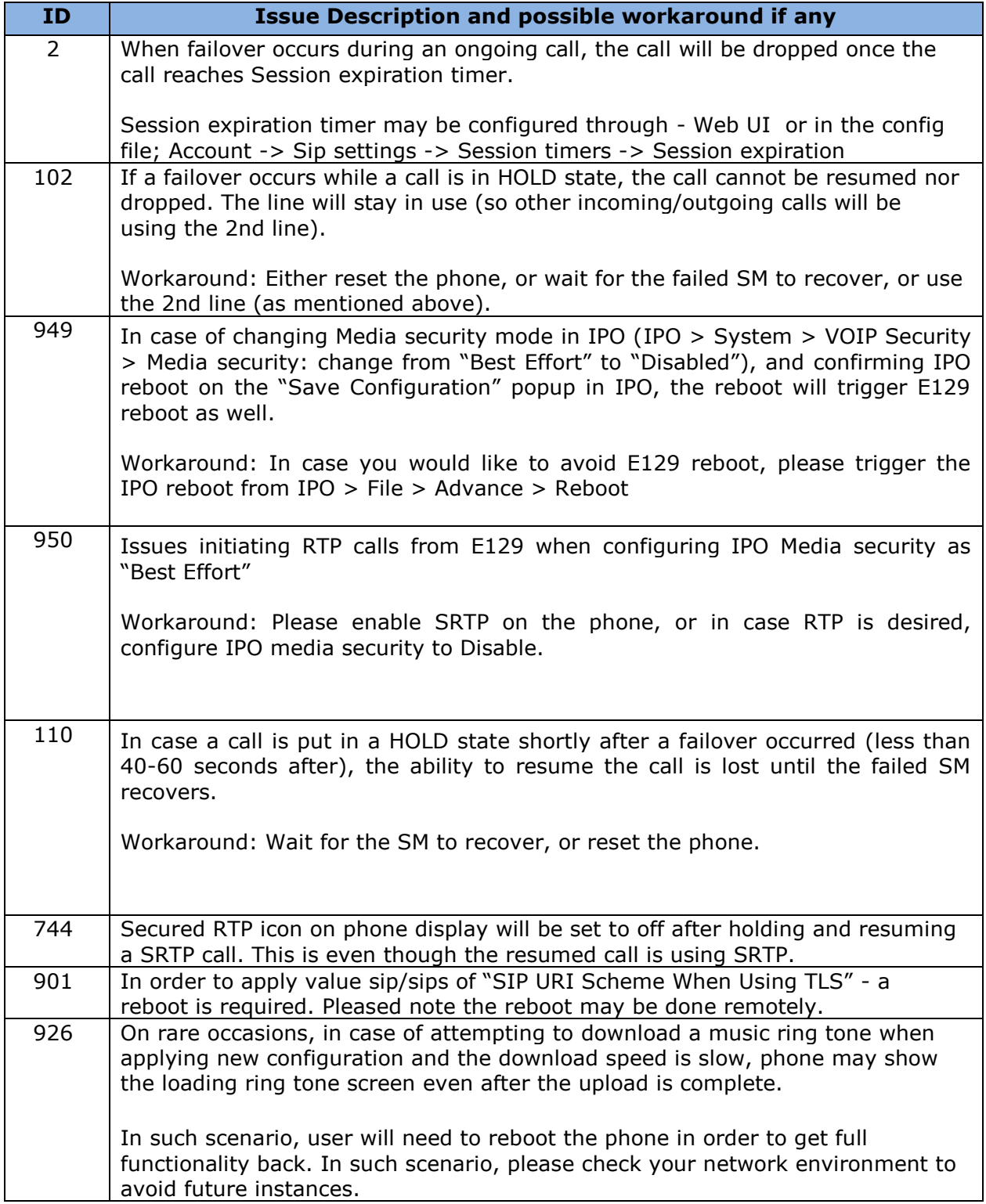

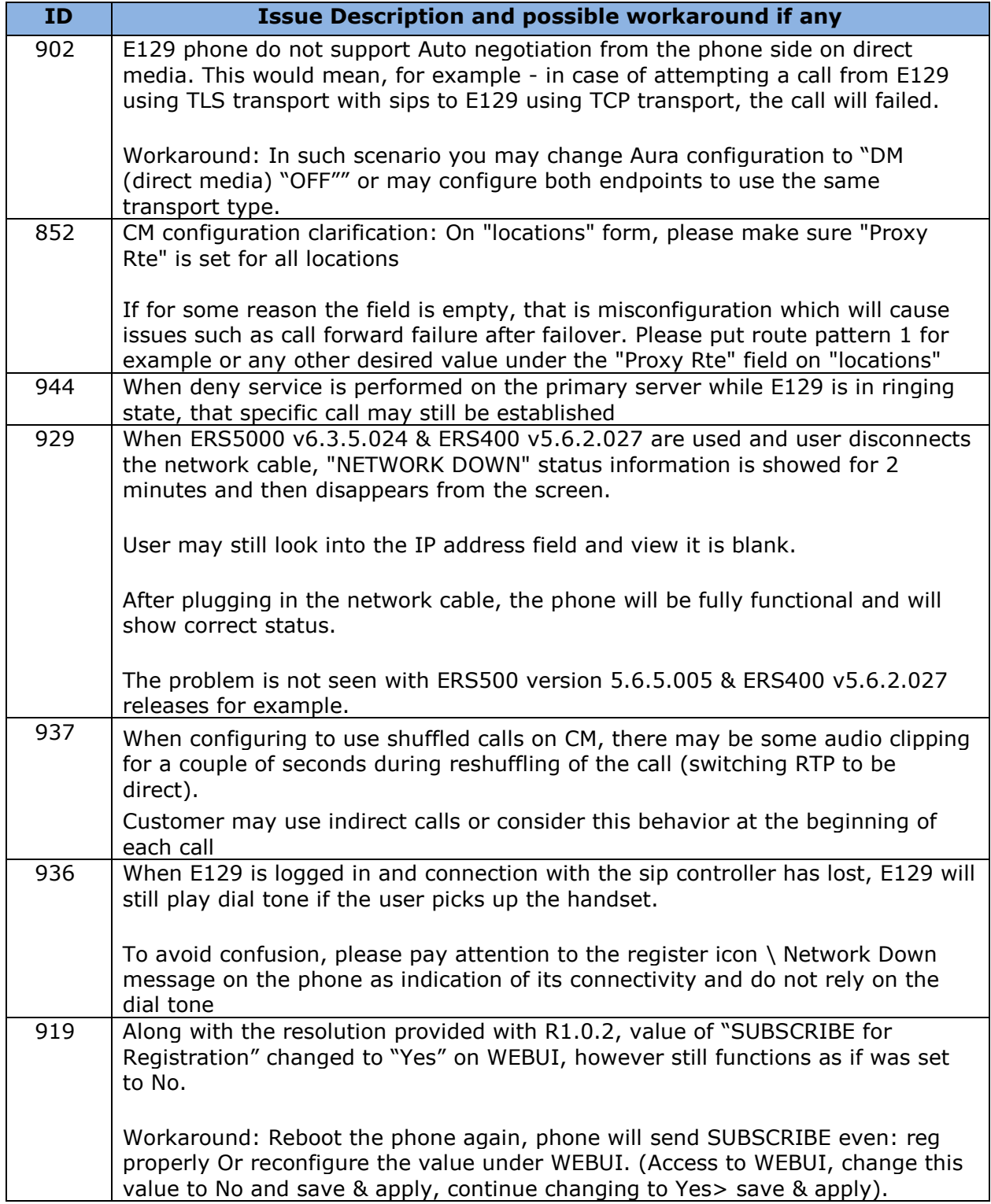

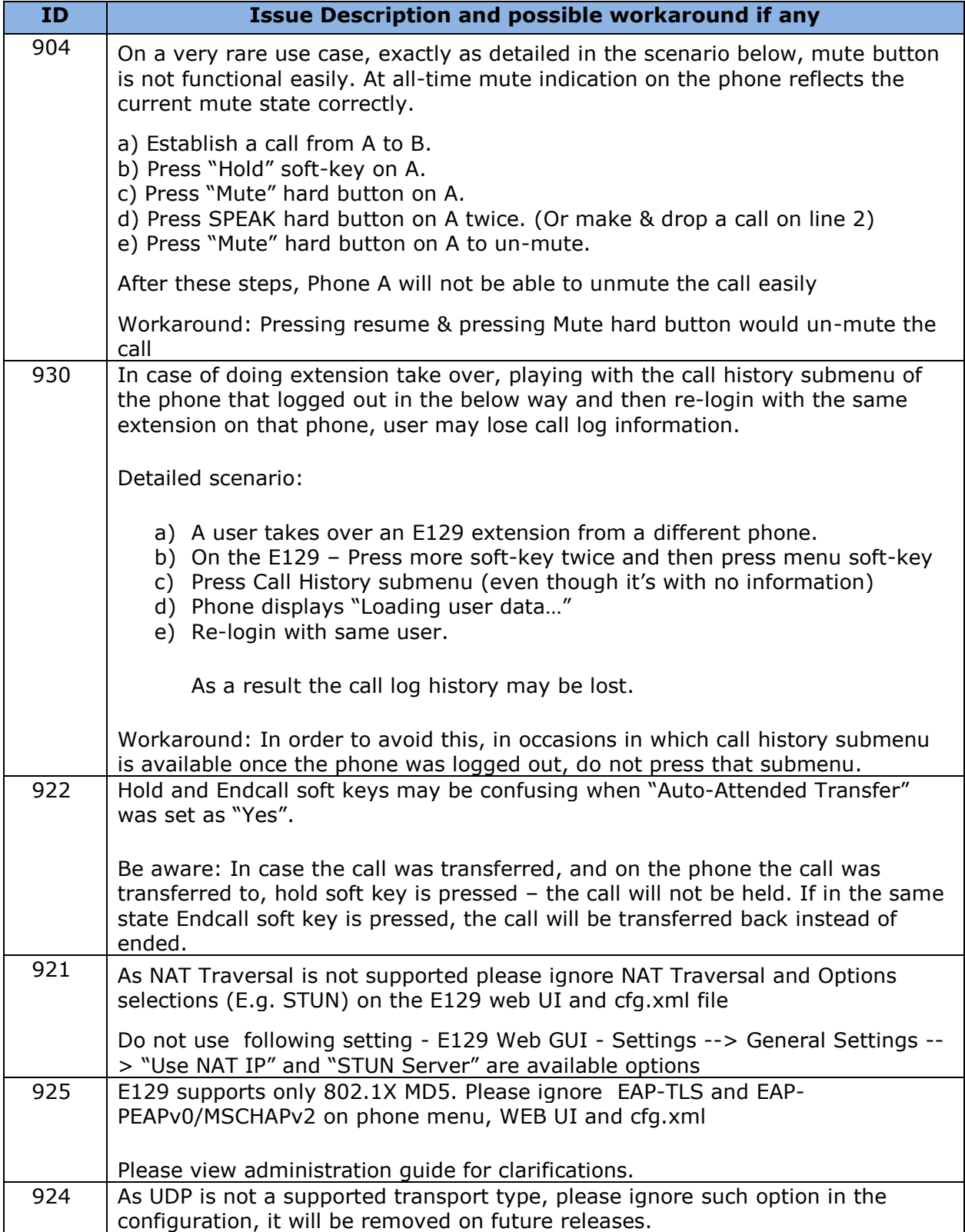

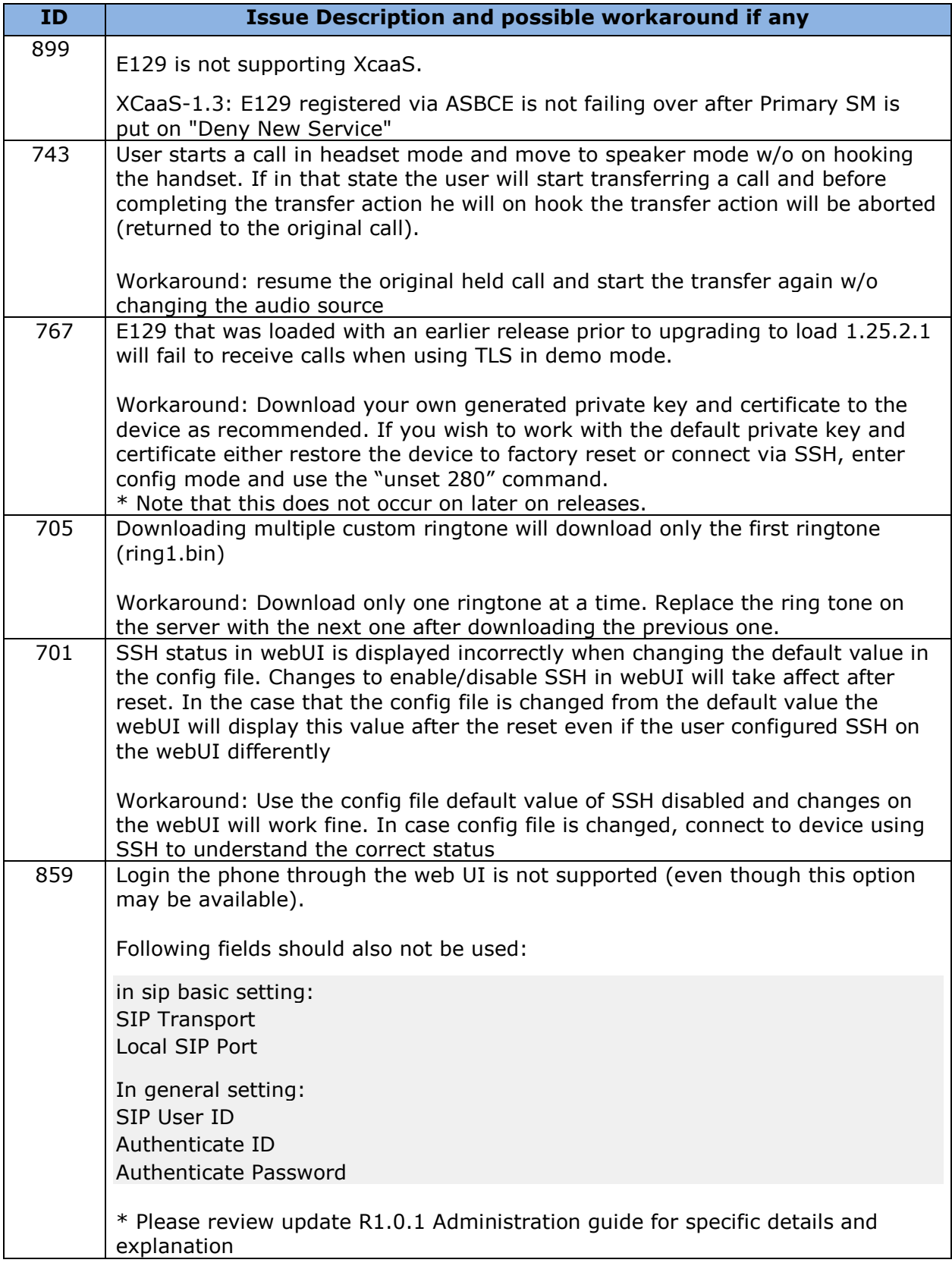

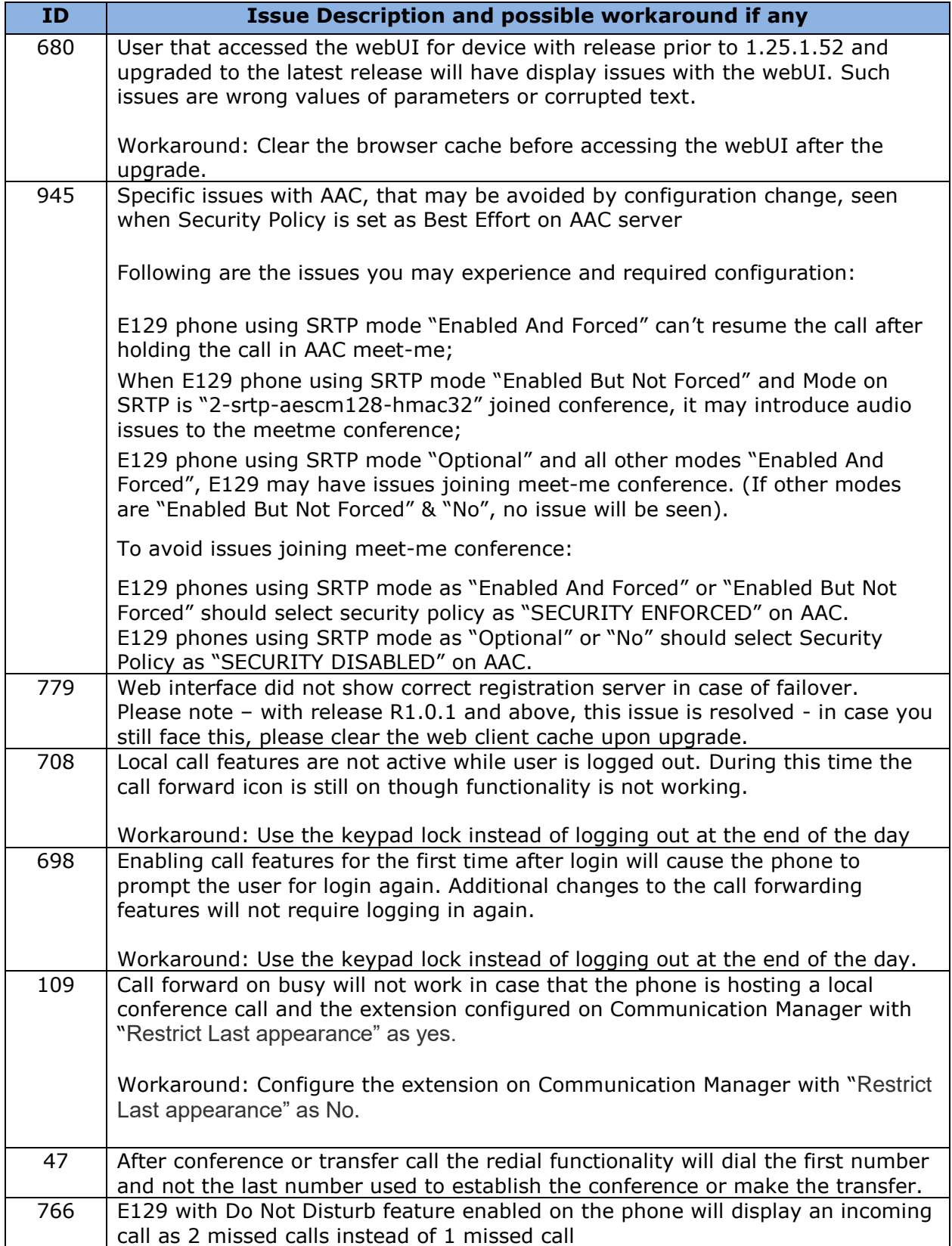

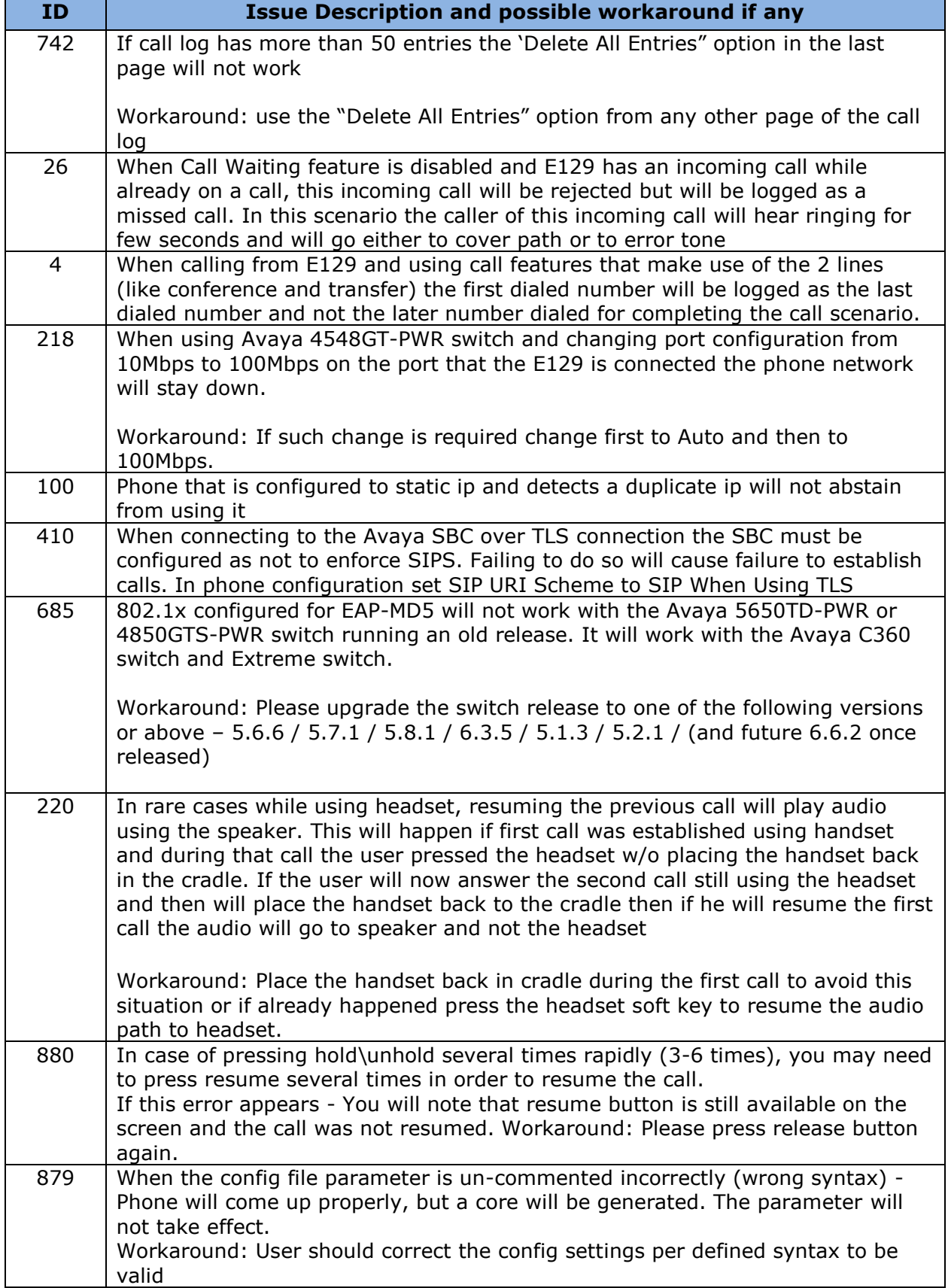

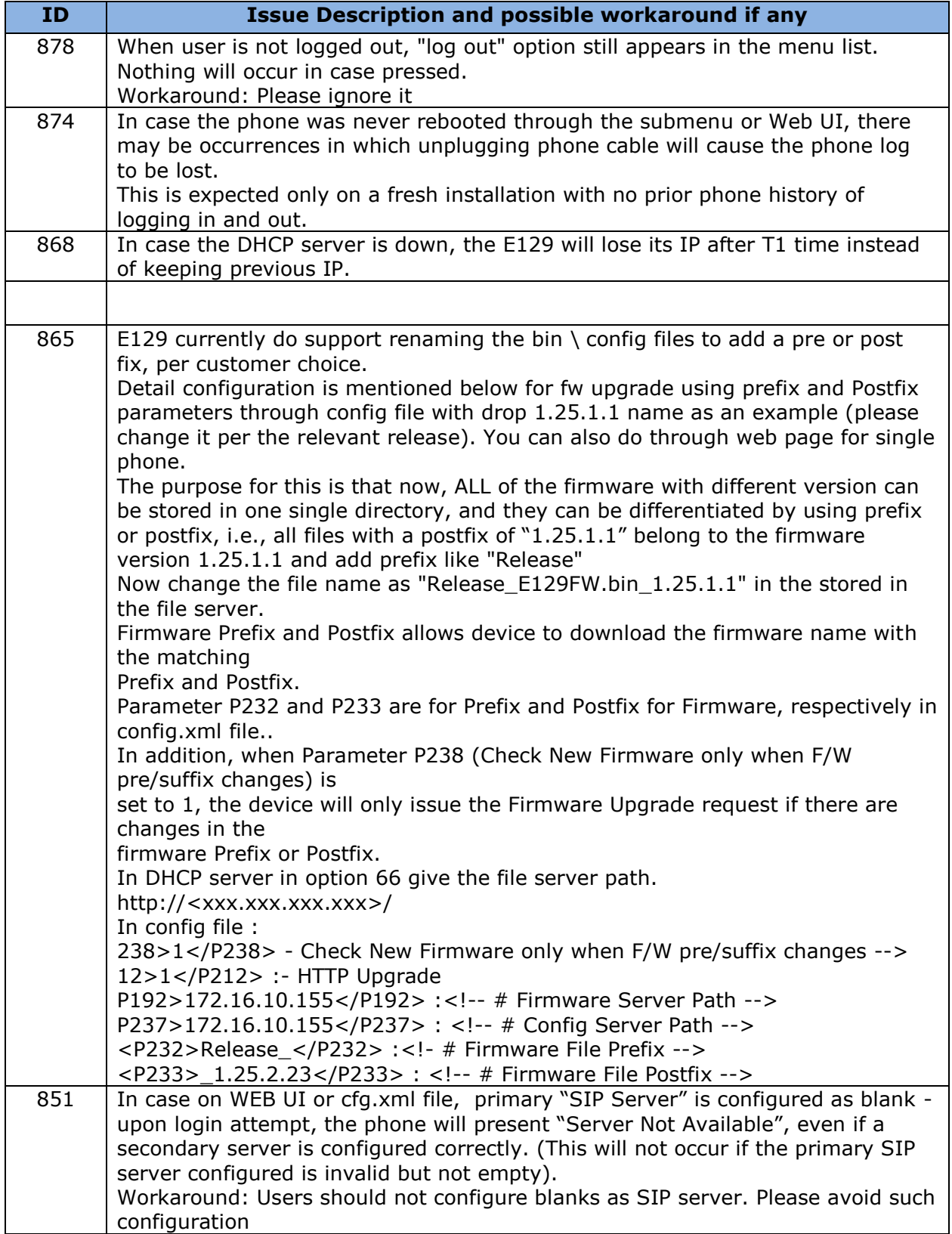

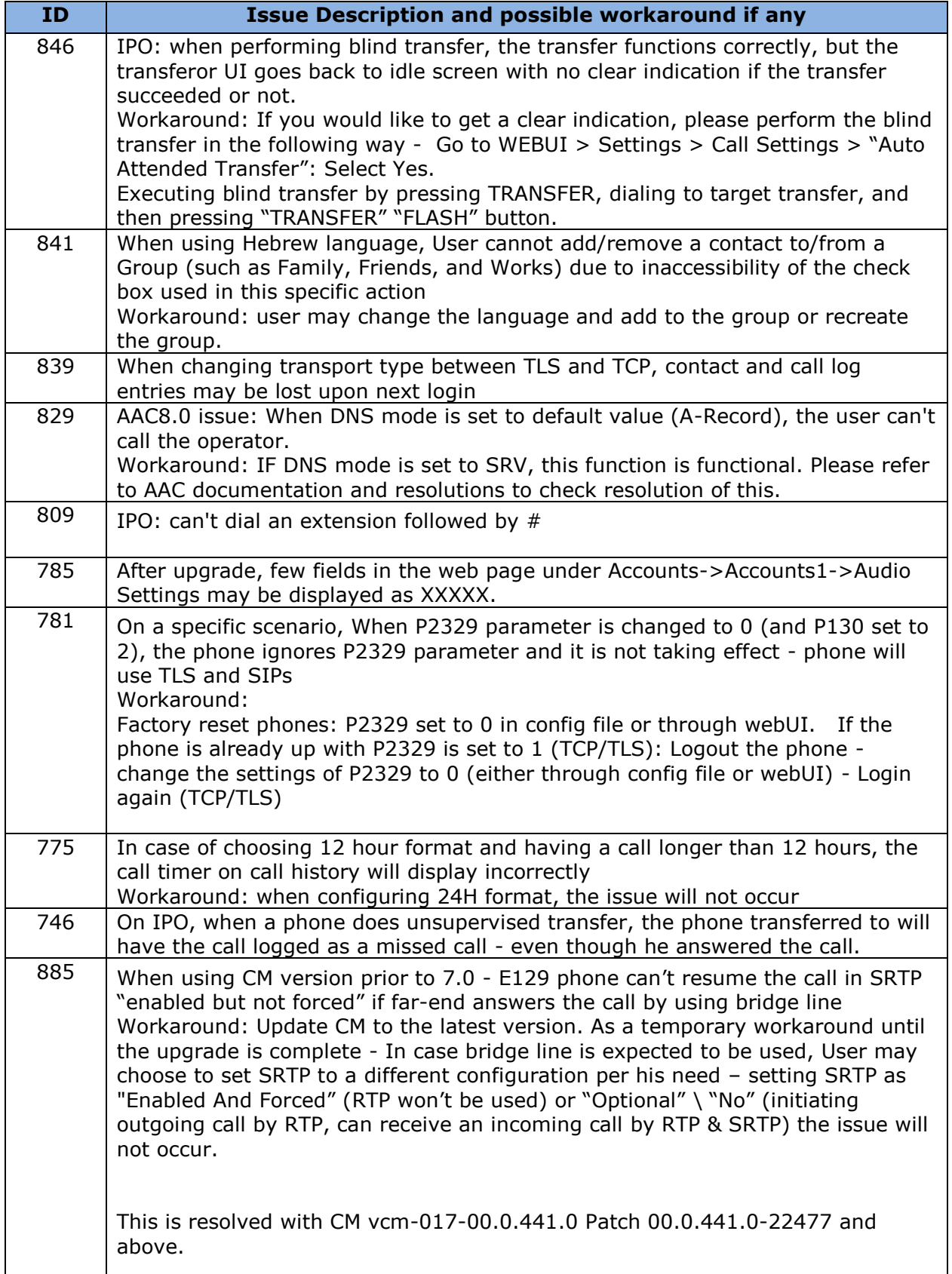

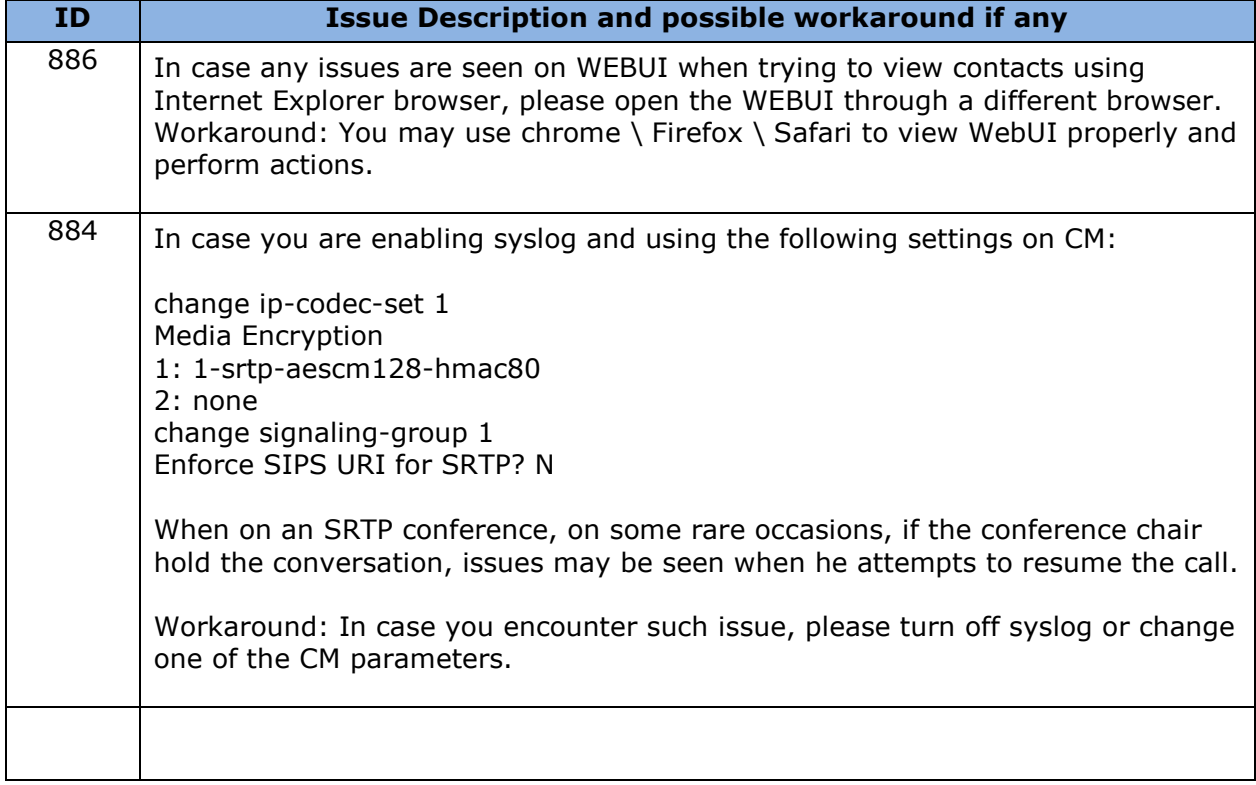

# 2017 Avaya Inc. All Rights Reserved.

# **Notice**

While reasonable efforts were made to ensure that the information in this document was complete and accurate at the time of printing, Avaya Inc. can assume no liability for any errors. Changes and corrections to the information in this document may be incorporated in future releases.

# **Documentation disclaimer**

Avaya Inc. is not responsible for any modifications, additions, or deletions to the original published version of this documentation unless such modifications, additions, or deletions were performed by Avaya.

## **Link disclaimer**

Avaya Inc. is not responsible for the contents or reliability of any linked Web sites referenced elsewhere within this Documentation, and Avaya does not necessarily endorse the products, services, or information described or offered within them. We cannot guarantee that these links will work all of the time and we have no control over the availability of the linked pages.